#### **Registration Worksheet**

Use this worksheet in conjunction with the *Undergraduate Bulletin* at [bulletin.hamline.edu.](http://bulletin.hamline.edu/) Completion of this worksheet will prepare you for class registration and facilitate your online registration.

For up to date class schedules and enrollments, visi[t www.hamline.edu/classschedules,](http://www.hamline.edu/classschedules) and select the desired term from the drop-down menu next to Undergraduate Program. Click on any class to see the day/time, location, current enrollment, etc.

Most students take four, 4-credit courses for a total of at least 16 credits. Most find this a busy but accomplishable course load. Full-time student status is at least 3 classes, totaling 12 semester credits. As a full-time student, you may take between 12 and 18 credits during your first semester (or up to 20, for an extra fee). We strongly recommend that new students take four 4-credit classes (16 credits) during their first semester. Also, keep in mind that while 12 credits is the minimum for full-time status, you must complete 30 credits during the academic year to be fully eligible for some types of financial aid, and 32 credits during the academic year to stay on track for a 4-year graduation.

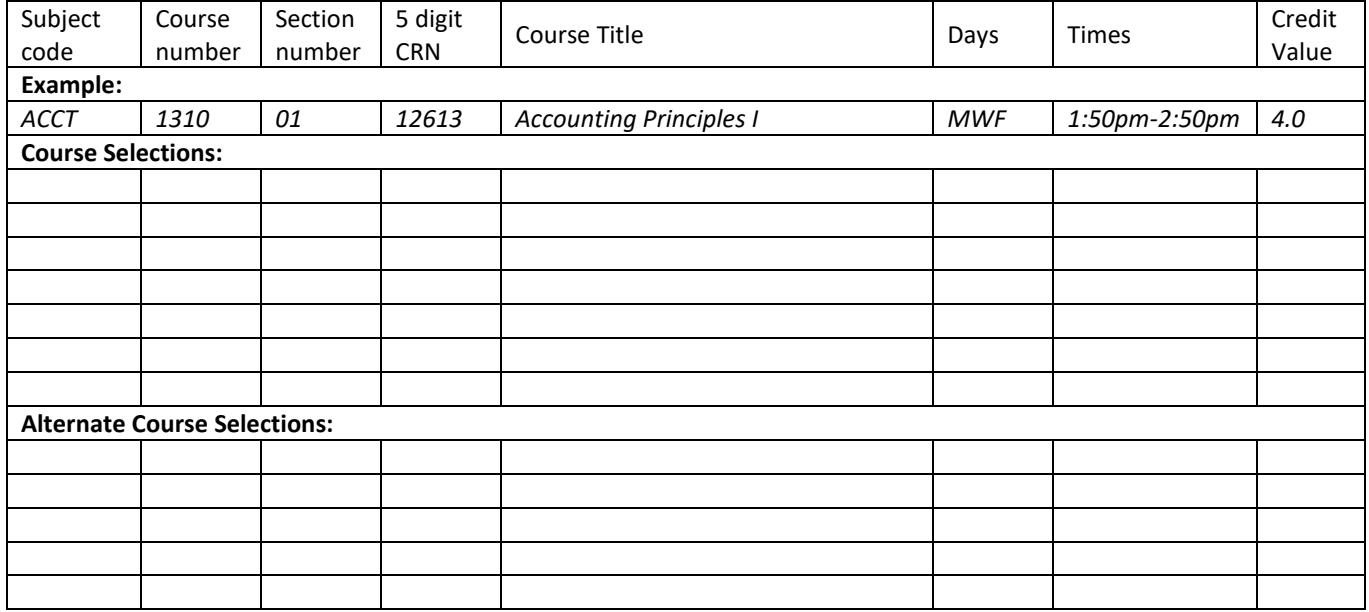

# **Course Selections and Alternates**

Total Number of Desired Credits:

Registration Help:

Call Academic Advising at 651-523-2912. Check out the FAQs at hamline.edu/advising. Email anytime: [advising@hamline.edu.](mailto:advising@hamline.edu)

TIPS:

- Submit lecture and lab selection CRNs together.
- Athletes: Talk to your coach about practice times.
- Be sure NOT to register for classes you've already taken elsewhere.
- Make sure to click "Submit Registration" to process your course selection(s).
- When you are done, go to the Student Detail Schedule in Piperline and verify your final schedule. Print a copy for your records.

## **INSTRUCTIONS FOR PIPERLINE REGISTRATION**

## **Piperline**

You will need your Hamline ID and your Piperline PIN in order to register:

- 1. Your Piperline PIN was included in your admission letter.
- 2. If you misplace your Piperline PIN, you may reset it online at the Piperline login page.

## **Begin Registration**

- 1. Login to Piperline as usual [\(hamline.edu/piperline;](http://www.hamline.edu/piperline) Login to Secure Area)
- 2. Ope[n hamline.edu/classschedules](http://www.hamline.edu/classschedules) for the latest class information (Select appropriate term from Undergraduate drop down menu)
- 3. From the Student Services menu, select Registration, then Select the appropriate term
- 4. Within the Registration menu you will be able to register for your classes (Register/Add/Drop Classes), and verify/print your schedule (use the Student Detail Schedule)
- 5. For classes with separate lecture and lab CRNs: enter BOTH the lecture and the lab CRNs then click Submit

## **Registration Errors – scroll down to view errors**

Should you have any registration errors, they will be reflected below your registered list of classes with a STOP sign. To determine the specific error, scroll right to the Status field in the last column. A possible "Action" which allows you to resolve your error is reflected in the pull down column on the left. If you wish to drop a class, simply click "Drop" from the pull down menu. Below are some of the errors you may encounter and the actions required to resolve them:

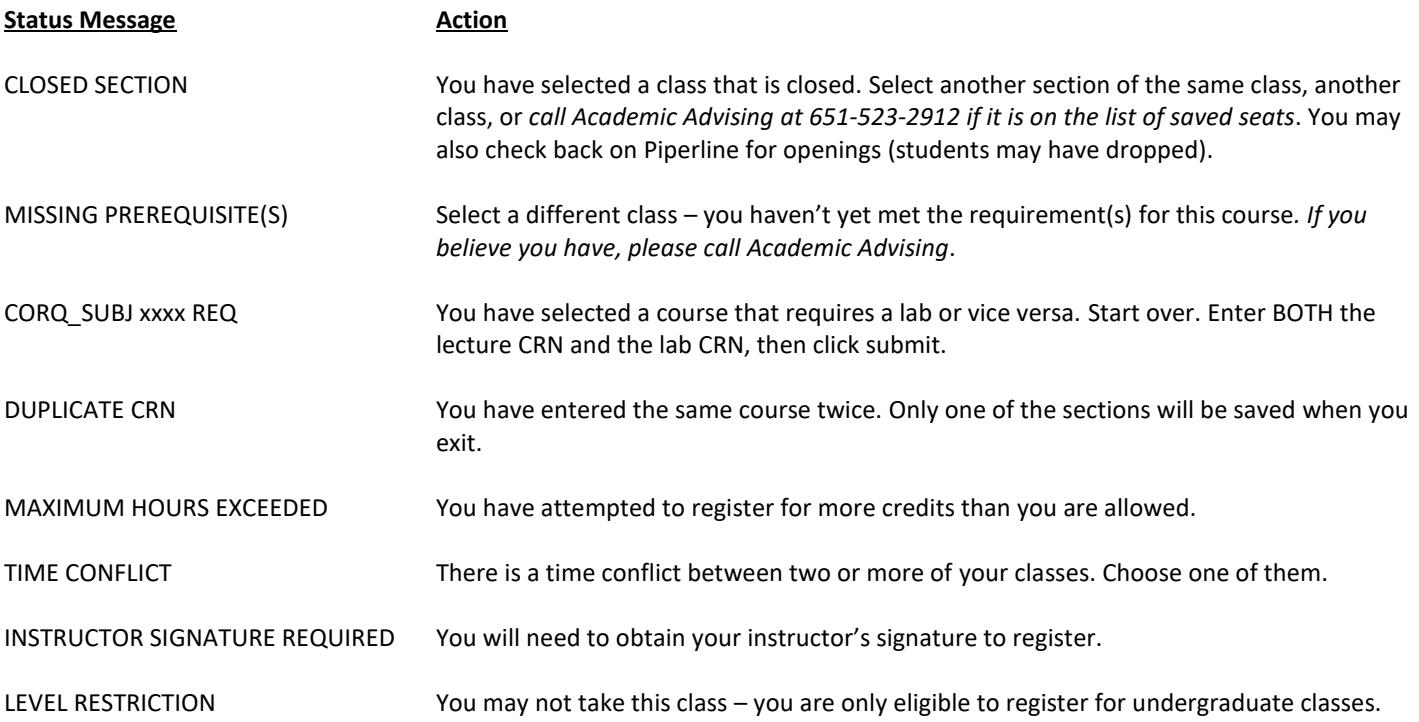

#### **Successful Piperline Registration**

For courses for which you are successfully registered two identifiers appear:

- 1. Under the ACTION heading, "NONE" will appear indicating no action needs to be taken.
- 2. Under the STATUS heading, "Web Registered" and the date will appear.
- You must click "Submit Registration" to save your final schedule.
- After completing the registration process, go into the Student Detail Schedule and verify your final schedule. Print a copy for your records!

#### **Additional Notes:**

- Most natural science classes are only recommended for majors, pre-med students, or those especially interested in the field. All natural science departments, as well as Anthropology, offer courses designed for non-majors. If you register for a science class that is intended for majors, an advisor may contact you to ensure that it is an appropriate choice. Read course descriptions thoroughly; most classes that are intended for non-majors will say so in the description.
- Be sure to read the relevant Curriculum section for your major in the current Hamline *Undergraduate Bulletin* [\(bulletin.hamline.edu\)](http://bulletin.hamline.edu/); review course sequencing and select appropriate courses, depending on your potential major(s)